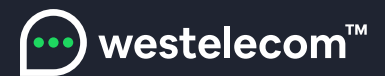

## Установка приложения SWEET.TV на телевизоры SAMSUNG OS TIZEN (начиная с 2015 года выпуска)

1. На Вашем телевизоре в SAMSUNG SMART TV выбираем раздел "Поиск".

2. Находим приложение SWEET.TV.

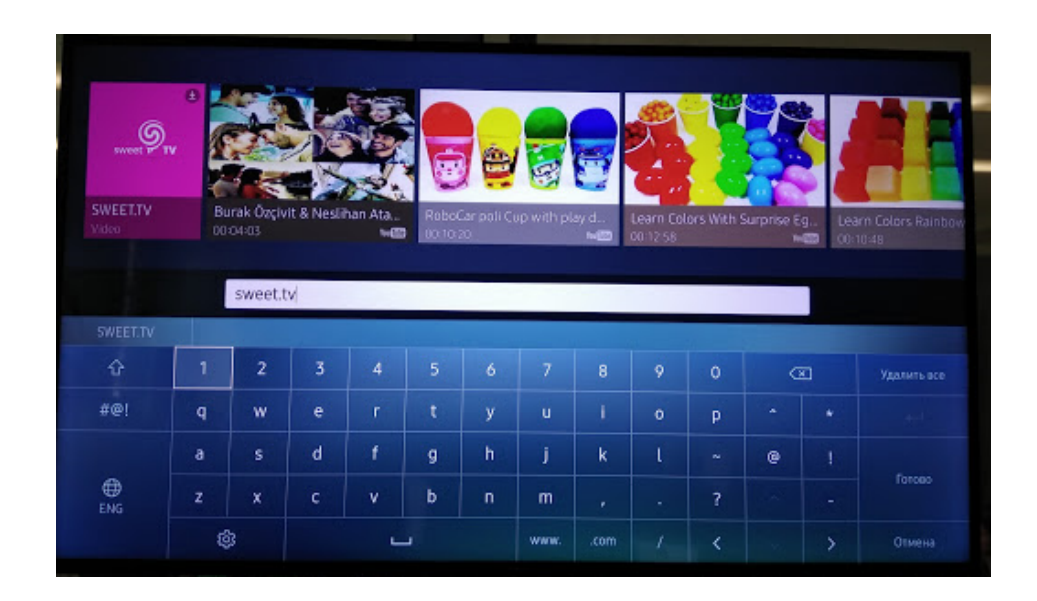

- 3. Устанавливаем приложение SWEET.TV на Ваш телевизор.
- 4. Запускаем приложение SWEET.TV.

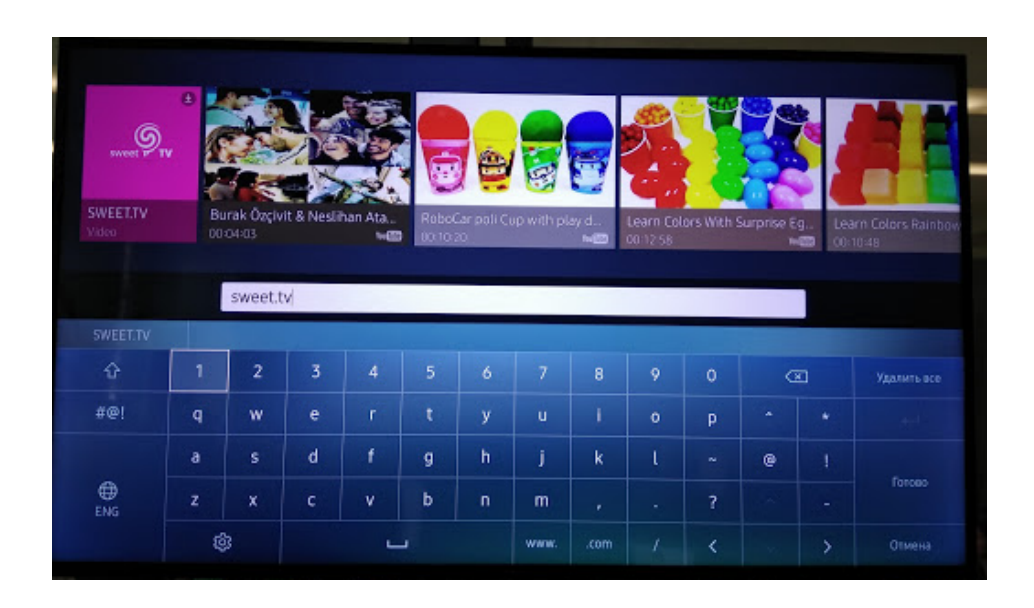

5. После установки и запуска приложения на экране устройства появится уникальный код, который необходимо сообщить оператору техподдержки Westelecom. Только после активации этого кода Клиент получает доступ к просмотру IPTV в соответствии с выбранным тарифом.